# HCP材料配向評価のためのTools

2015年12月28日 HelperTex Office

Version 管理¥DATA¥HCP

材料評価として極点図を使った異方性評価は古くから行われています。

評価法としては、

無配向試料(ICDD)との強度比による逆極点評価

- Lotgering評価
- 完全極点図による配向関数評価
- 反射極点図による配向関数評価
- ODF 解析をサポートするソフトウエア
- ODF解析によるVolumeFraction定量
- ODF解析による配向関数評価
- ODF解析による逆極点評価

などが考えられます。

CTRパッケージソフトウエアではこのような評価を行うためODF解析を除くソフトウエアを 揃えています。

#### 目次

- 1. 無配向試料 (ICDD) との強度比による逆極点評価
- 2.Lotgering法による配向評価
- 3.完全極点図による配向関数評価
- 4.反射極点図による配向関数評価
- 5.ODF 解析をサポートするソフトウエア
	- 5.1 測定メーカ各社データを CTR ソフトウエアで解析を可能にするソフトウエア
	- 5.2 3指数<->4指数変換
	- 5.3 結晶方位図描画
	- 5. 4 逆極点のDirection <->Plane変換
	- 5.5 各社 ODF 解析の ODF 図から結晶方位位置の決定
	- 5.6 各社 ODF 解析の逆極点図からND,TD,RDの方位を Plane、Direction で描画
	- 5.7 各社 ODF 解析の再計算極点図を TXT2 ファイルに変換
	- 5.8 ODF 入力極点図のError評価を行う ValueODFVF
- 6.ODF解析によるVolumeFraction定量
- 7.ODF解析による配向関数評価
- 8.ODF解析による逆極点評価

本説明に使用しているソフトウエアを含む全てのCTRパッケージトウエアを一定期間評価して頂く 事が可能です。HelerTexサイトからご請求下さい。

CTRフルパッケージソフトウエア、説明書、技術資料を提供致します。

- 1. 無配向試料(ICDD)との強度比による逆極点評価
	- INPUTデータ:2θ/θscanによる連続測定データ

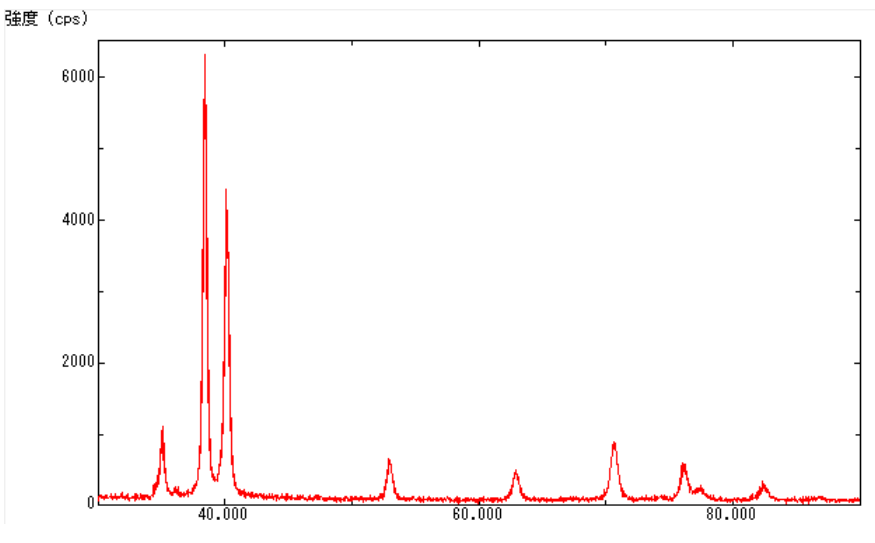

#### 処理

連続データから指数毎の分割データに変換し、標準強度データとの強度比を作成し 逆極点図を描画する。求められる情報は、試料面方向の方位分布(Plane)である。 複数データの同時処理が可能

## 使用する CTR ソフトウエア

## MarerialData、ProfiletoDivisionProfile,InverseAll,InverseDisplayHexa

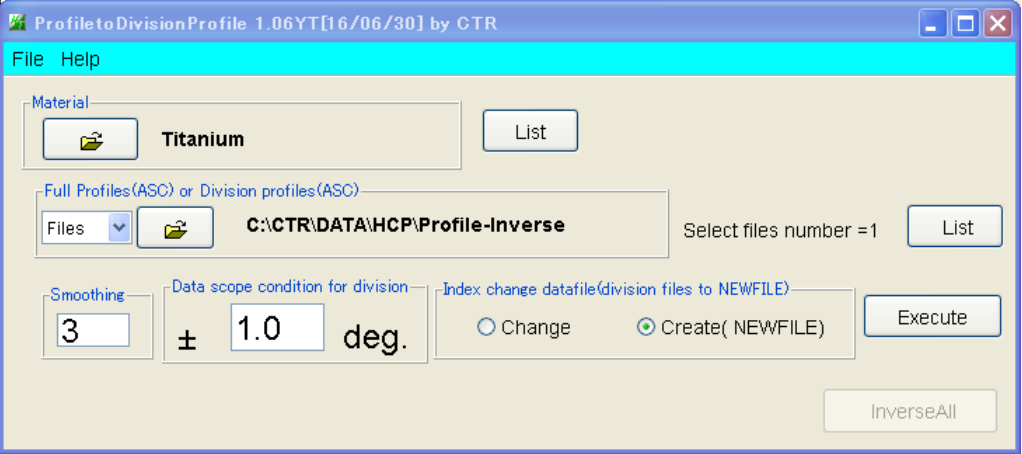

#### 分割指数付けされたプロファイル

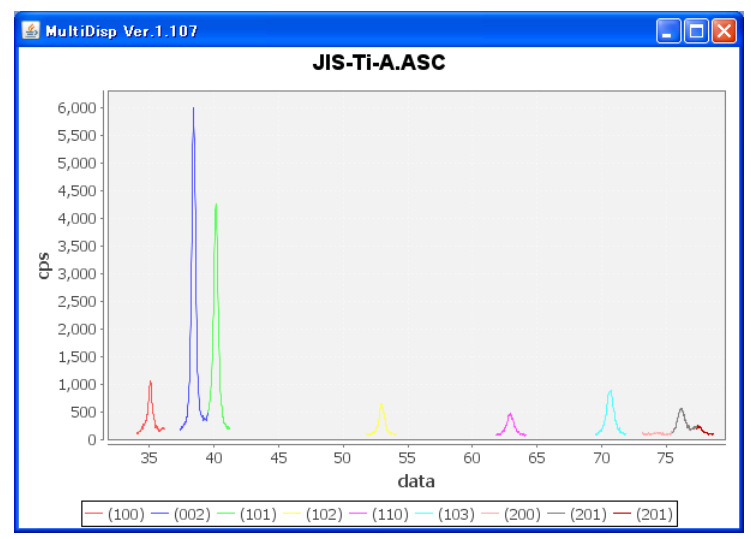

InverseAll で標準データとの強度比を計算

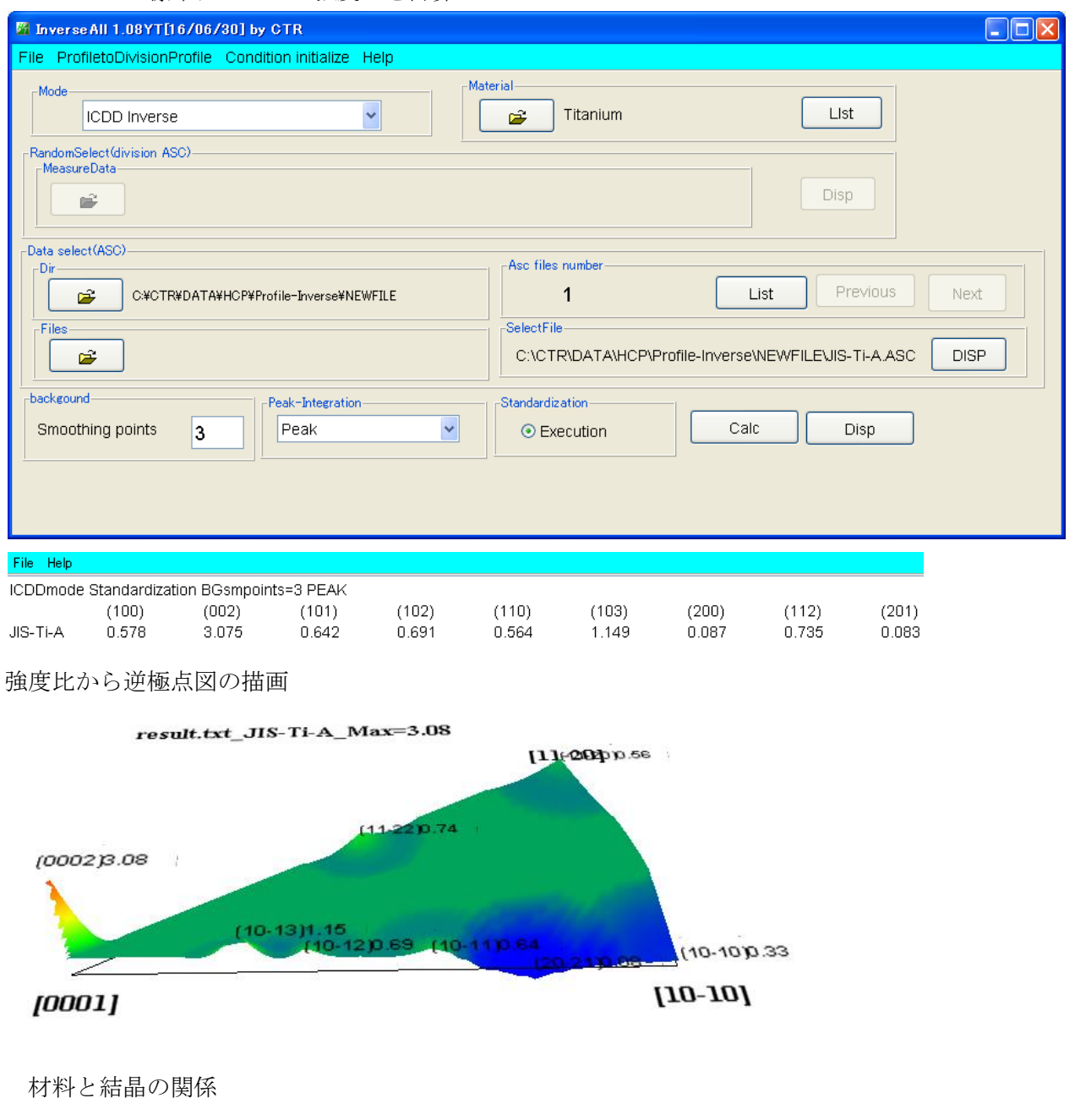

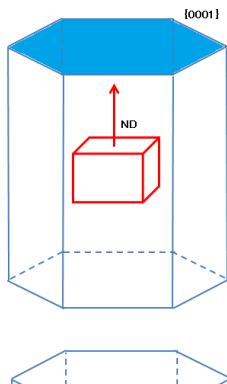

材料表面法線方向 (ND) と 結晶面{0001}が直行しています。

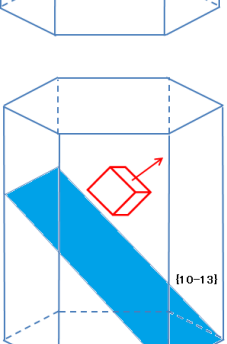

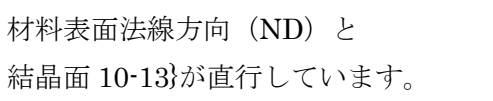

2. Lotgering法による配向評価

INPUTデータ:2θ/θscanによる連続測定データ 群度 (cps) soon 4000  $2000$ 

評価法

前記逆極点との違いは、無配向試料なしに、測定されているすべての面方位の強度との比較を行う。 前記逆極点では無配向材では全て1.0であるが、Lotgering法では0.0である。 複数データの同時処理が可能。

使用する CTR ソフトウエア

# MarerialData、Lotgering

Lotgering ソフトウエアで連続データを読み込む

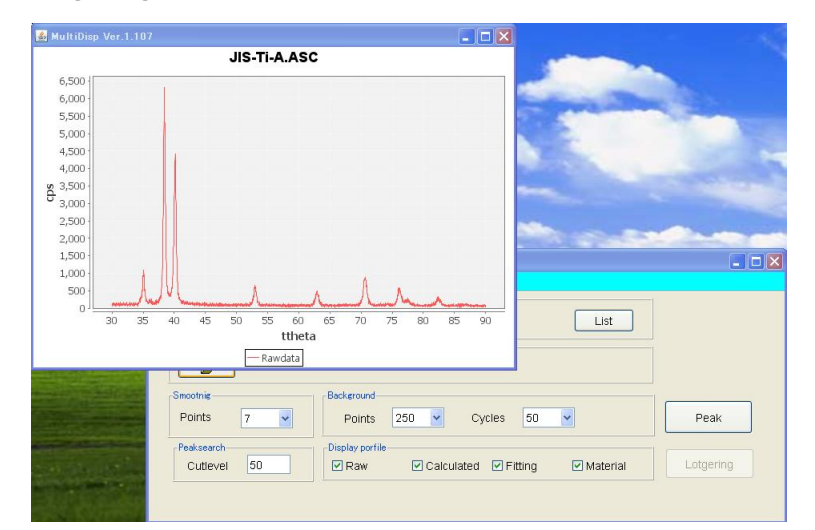

#### Peak計算を行う。

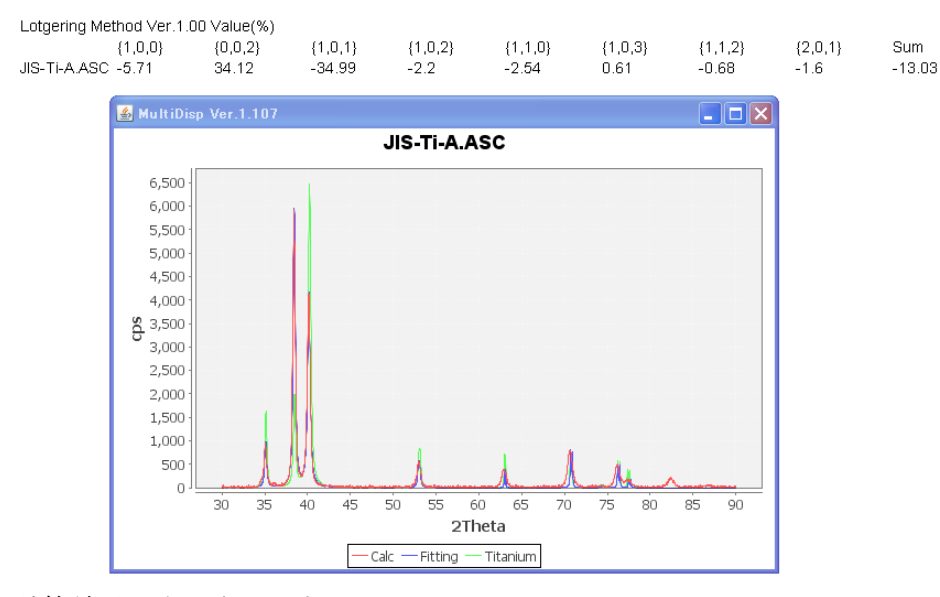

計算結果が表示されます。

#### 3. 完全極点図による配向関数評価

INPUTデータ:{002}透過極点図と{002}反射極点図

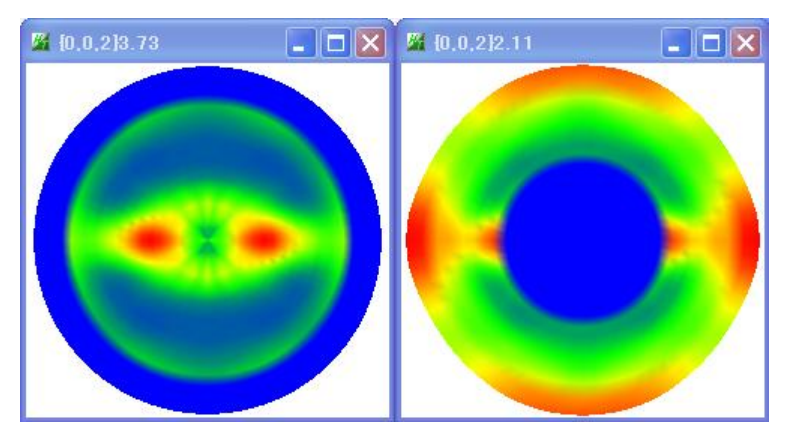

評価法

透過極点図のバックグランド、吸収補正、反射極点図のバックグランド、defocus補正を行い 透過反射極点図の接続からND,TD,RD方向への偏りを数値化する。

使用する CTR ソフトウエア

ODFPoleFigure1.5、PFConnection、Orientation

バックグランド、吸収、defocus 補正を個別に行う。

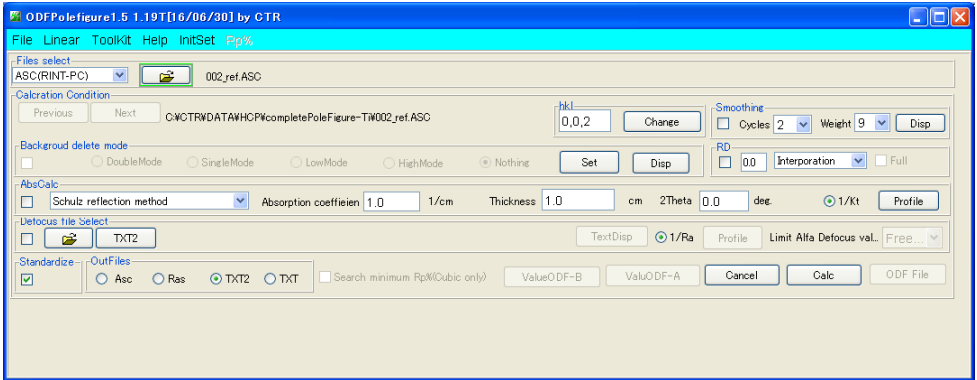

透過反射データの接続

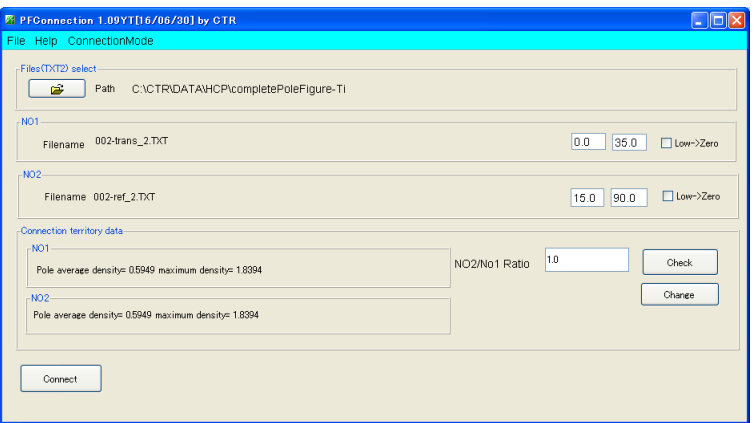

接続した完全極点図が得られる。

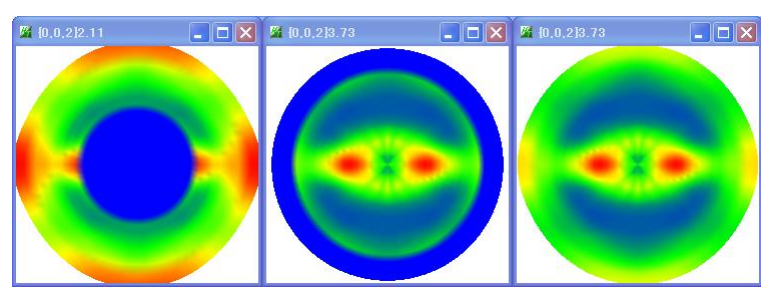

得られた完全極点図から配向関数の計算

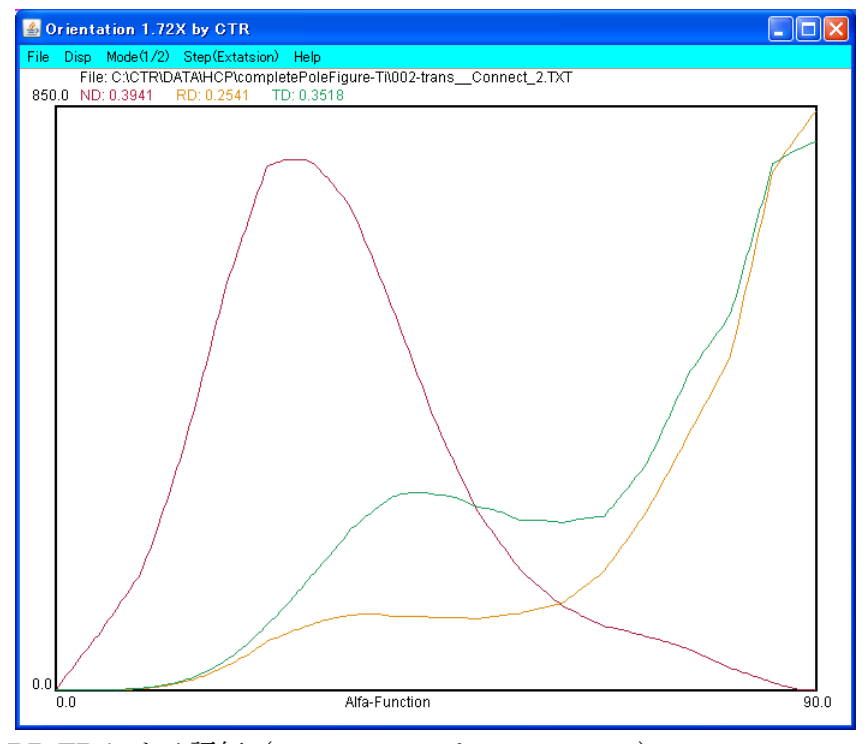

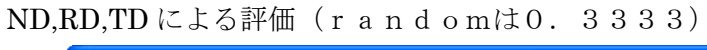

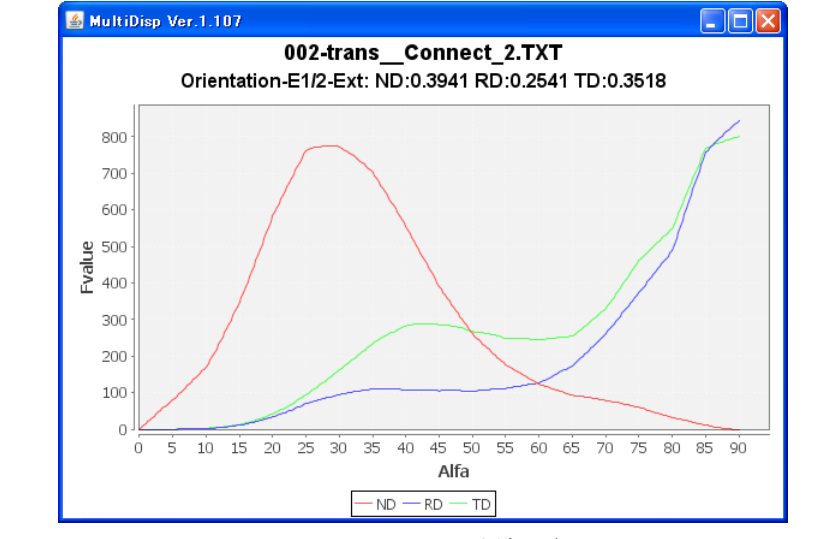

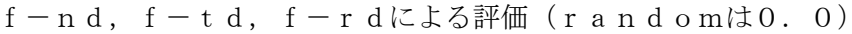

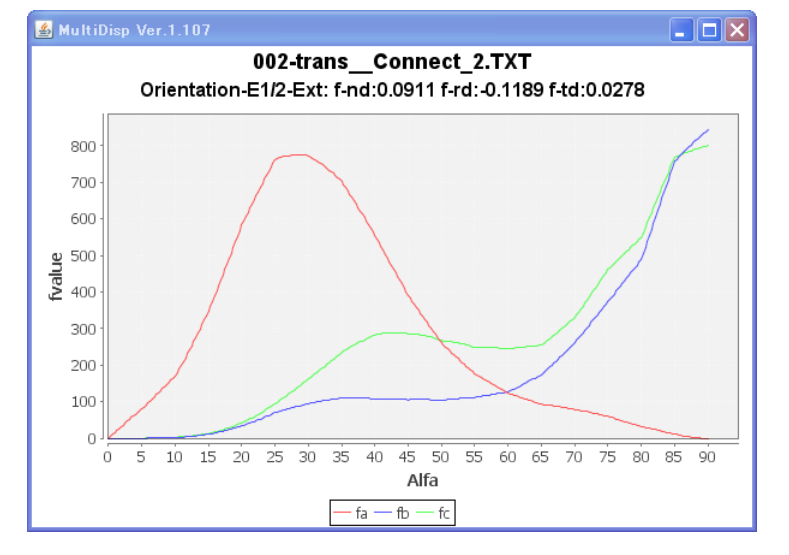

#### 4. 反射極点図による配向関数評価

透過極点図を得るためには、試料を薄くしなくてはなりません。厚い試料をそのまま評価するとなると 反射極点を用います。この評価法は、配向が底面に集中している場合です。

INPUTデータ:{002}反射極点図

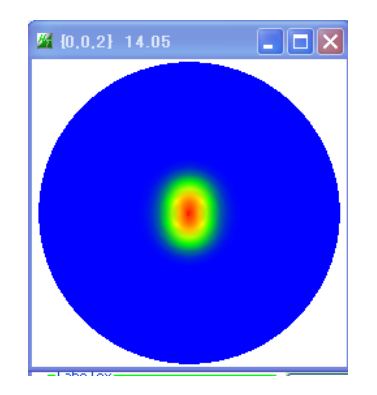

#### 評価法

{002}極点図の中心付近に極密度が集中し、他に極が存在しない場合、defocus補正の 必要としない領域の測定を行い、バックグランドのみ削除する。

測定されていない領域は指数関数でFittingを行い、完全極点図を作成し配向関数評価を行う。 使用する CTR ソフトウエア

## ODFPoleFigure2(1\_5),NDOrientation,

ODFPoleFigure でバックグランドを削除し、TXT2 ファイルを作成

NDOrientation ソフトウエアで TXT2 を読み込む

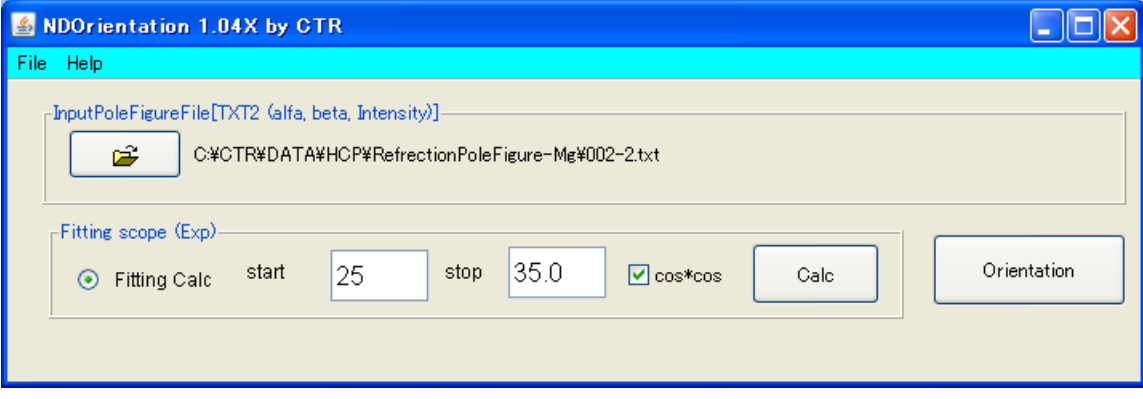

 $\alpha$ 角度25-35のデータを用いて測定されていない領域を外挿し、配向関数を計算

Orientation 評価も可能

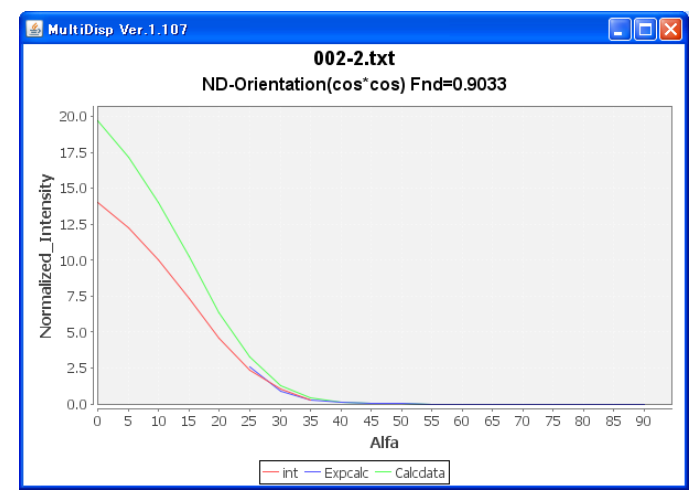

- 5. ODF 解析をサポートするソフトウエア
	- 5.1 測定メーカ各社データを CTR ソフトウエアで解析を可能にするソフトウエア

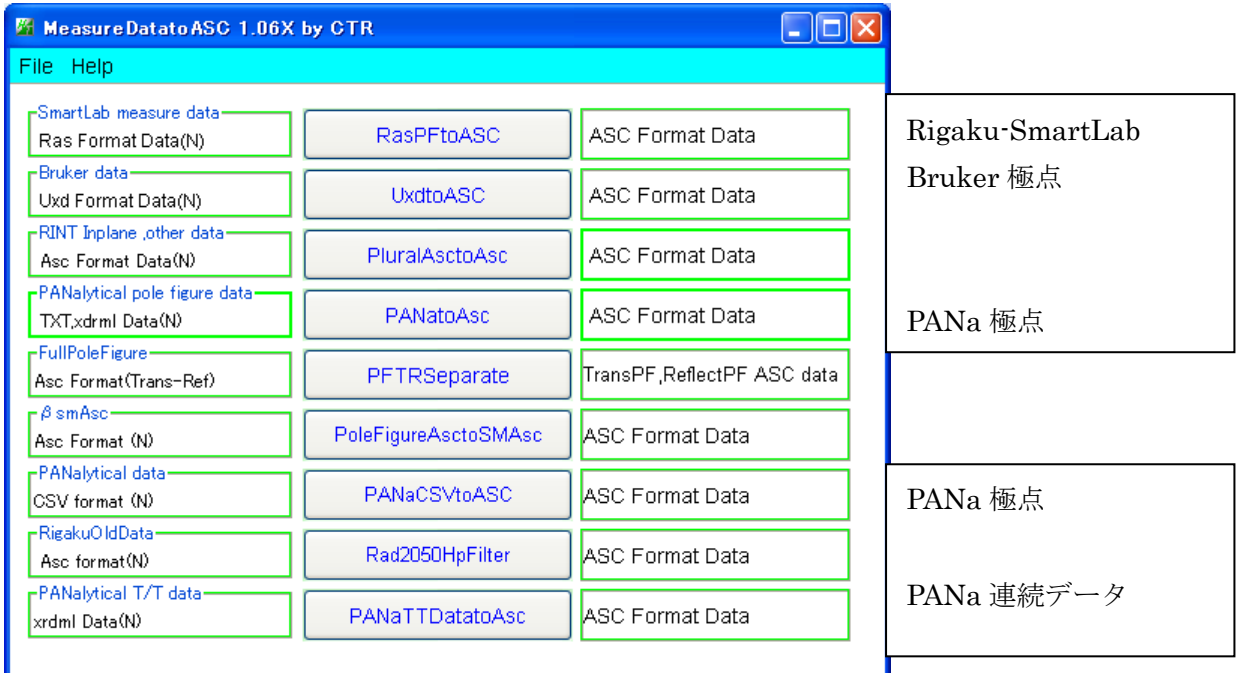

# 5.2 3指数<->4指数変換

六方晶の方位解析では、3指数で測定を行い、解析結果は、3指数、或いは4指数で表現されます。 3指数、4指数、Euler角度入力から3指数、4指数、Euler角度に変換を行い、 結晶方位図を描画します。下図は3指数から変換しています。

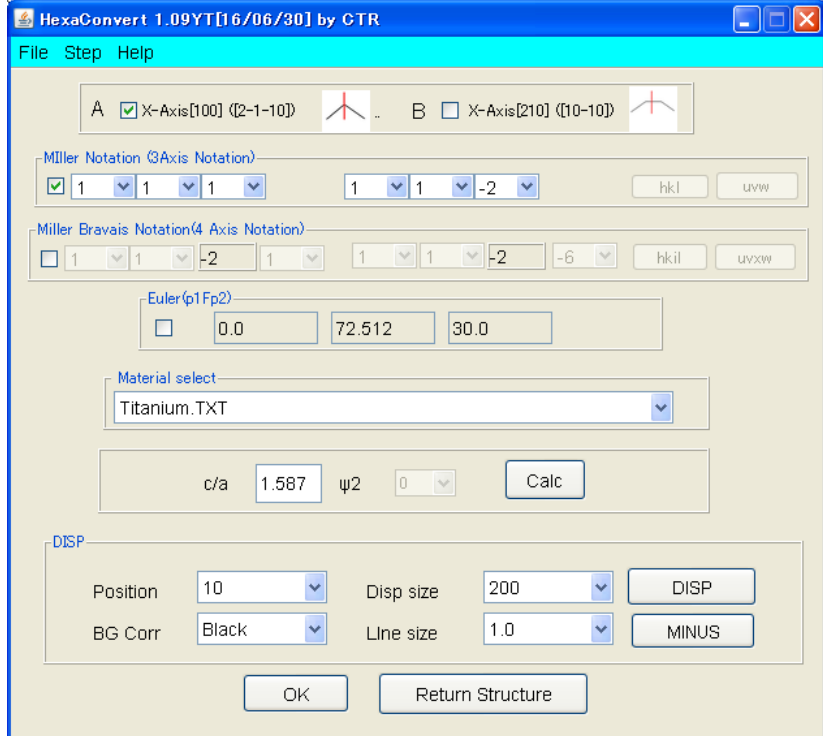

結晶方位図

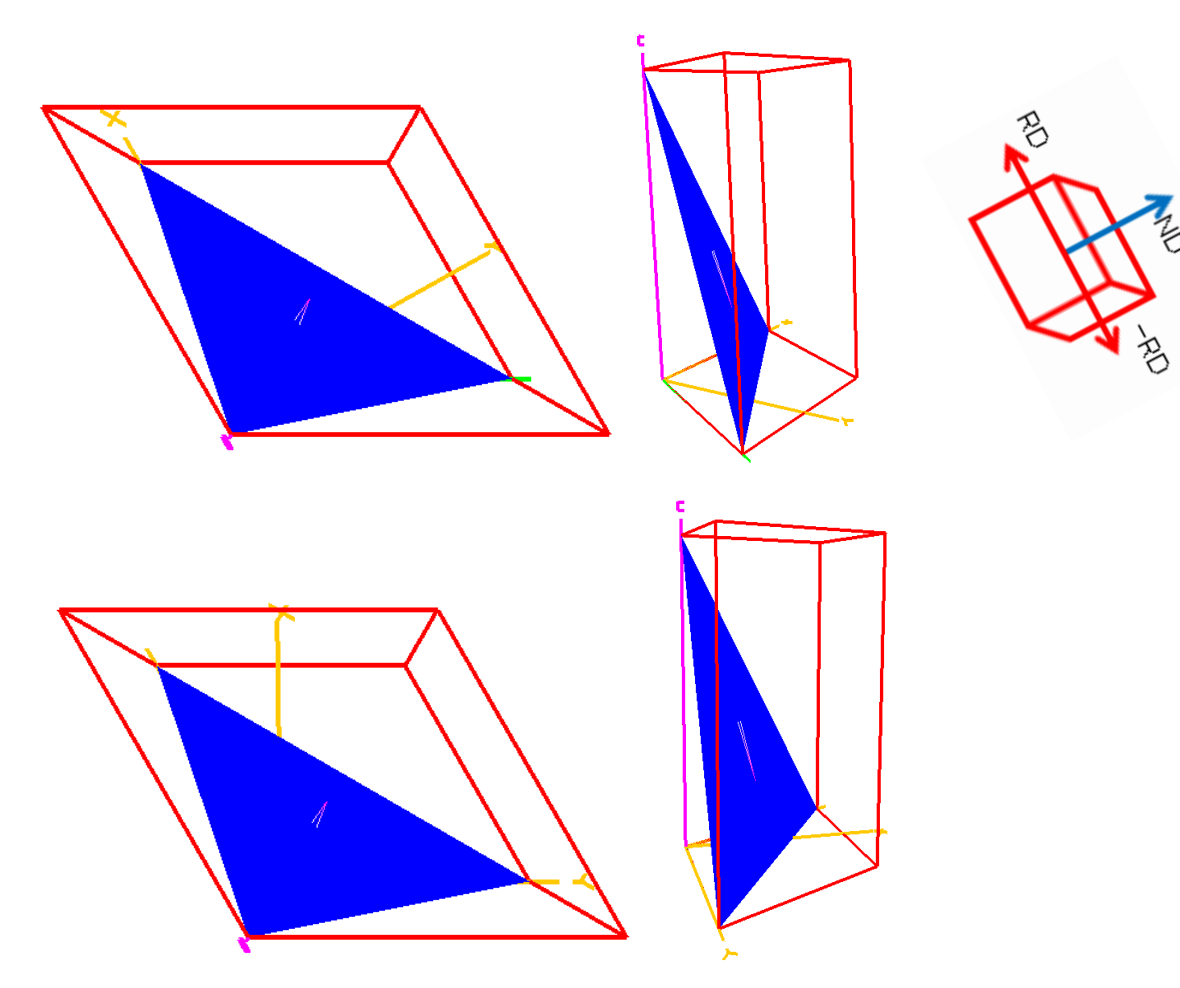

## 5.3 結晶方位図描画

CubicからTriclinicまで結晶方位図を描画します。

以下はHCPで表示する材料を選択し、3指数で入力します。

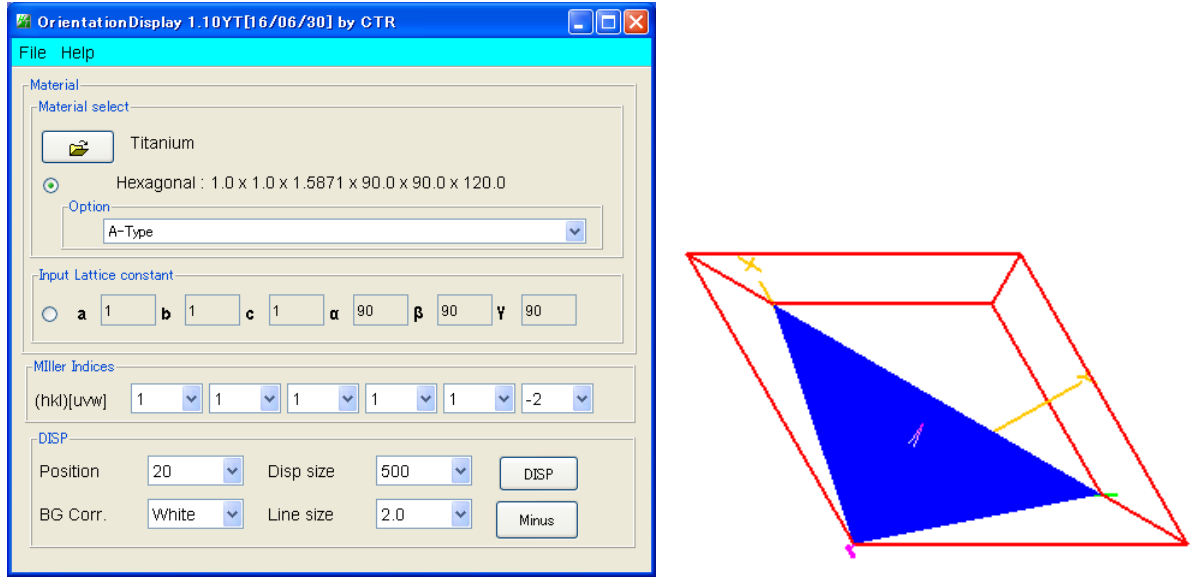

5. 4 逆極点のDirection <->Plane変換

逆極点図は、ND,TD,RD方向への方位分布です。立方晶では、Plane と Direction は一致するが 六方晶では、一致しない部分があります。このため、LaboTex では Plane、TexTools では Direction が 採用されています。この相互変換の数値計算を行っています。

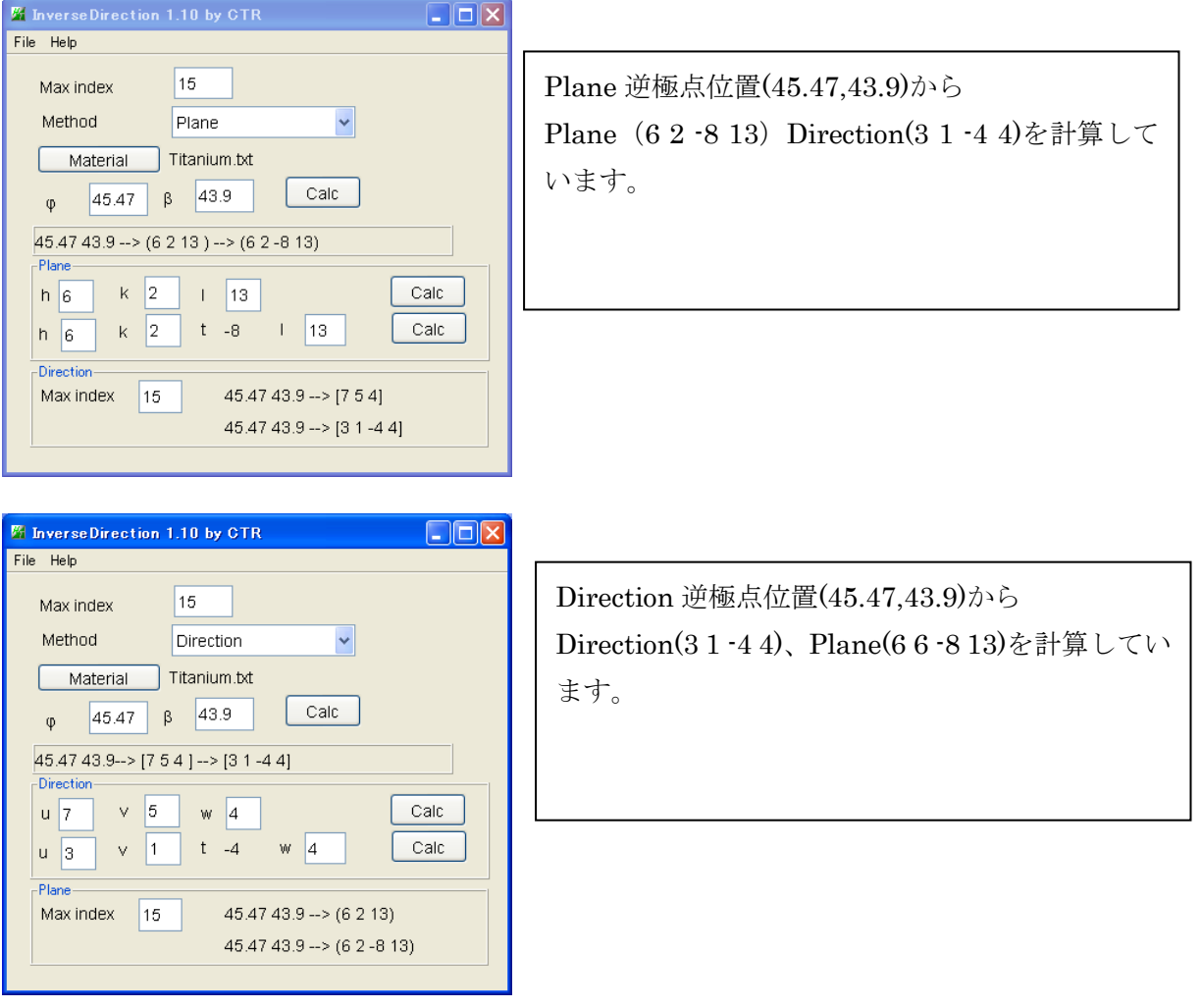

5.5 各社 ODF 解析の ODF 図から結晶方位位置の決定

ODF の X 軸切り替えは、入力時に変更

ODF図上のマウスクリックでクリック位置に+印、

クリック位置の Euler 角度から整数の結晶方位を算出、更に整数の結晶方位から再計算 Euler 角度計算 ODF 図上に○印を表示

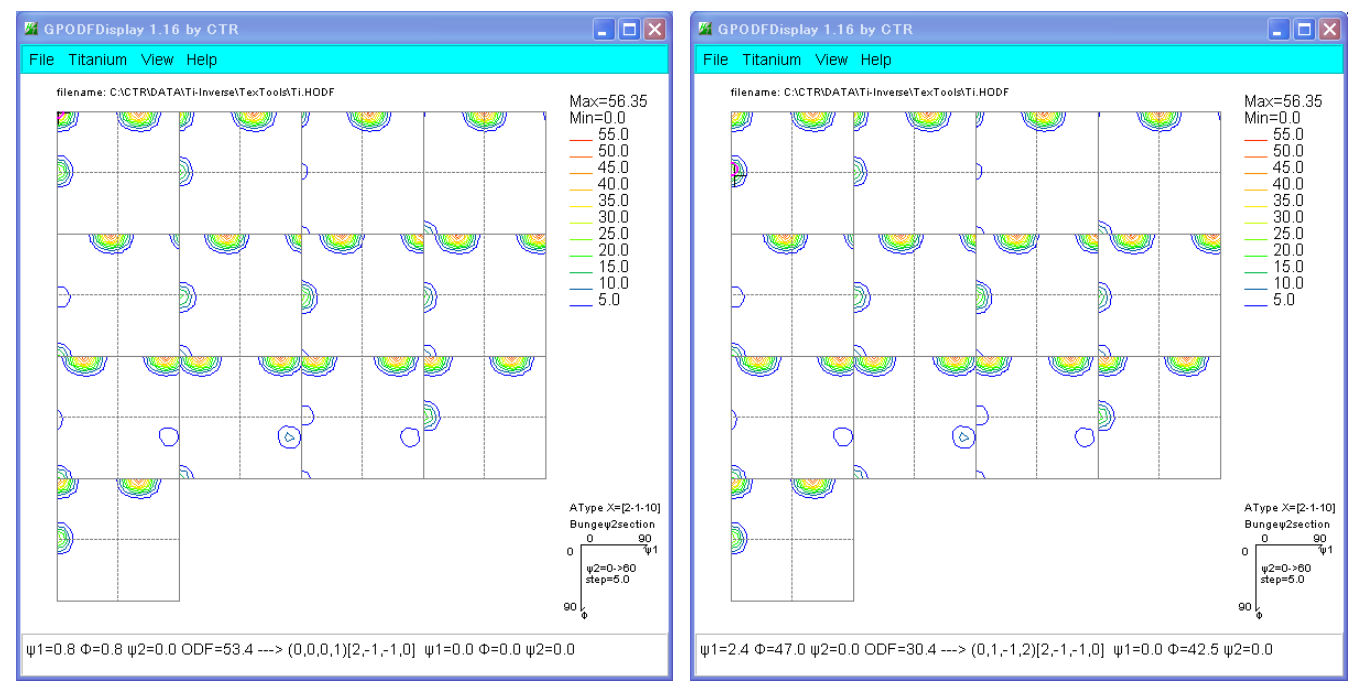

 $\left[-\right]$  (0,0,0,1)[2,-1,-1,0]  $\uppsi$ 1=0.0  $\Phi$ =0.0  $\uppsi$ 2=0.0

 $\left[--2(0,1,-1,2)[2,-1,-1,0] \right]$   $\psi$ 1=0.0  $\Phi$ =42.5  $\psi$ 2=0.0

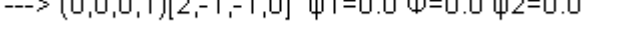

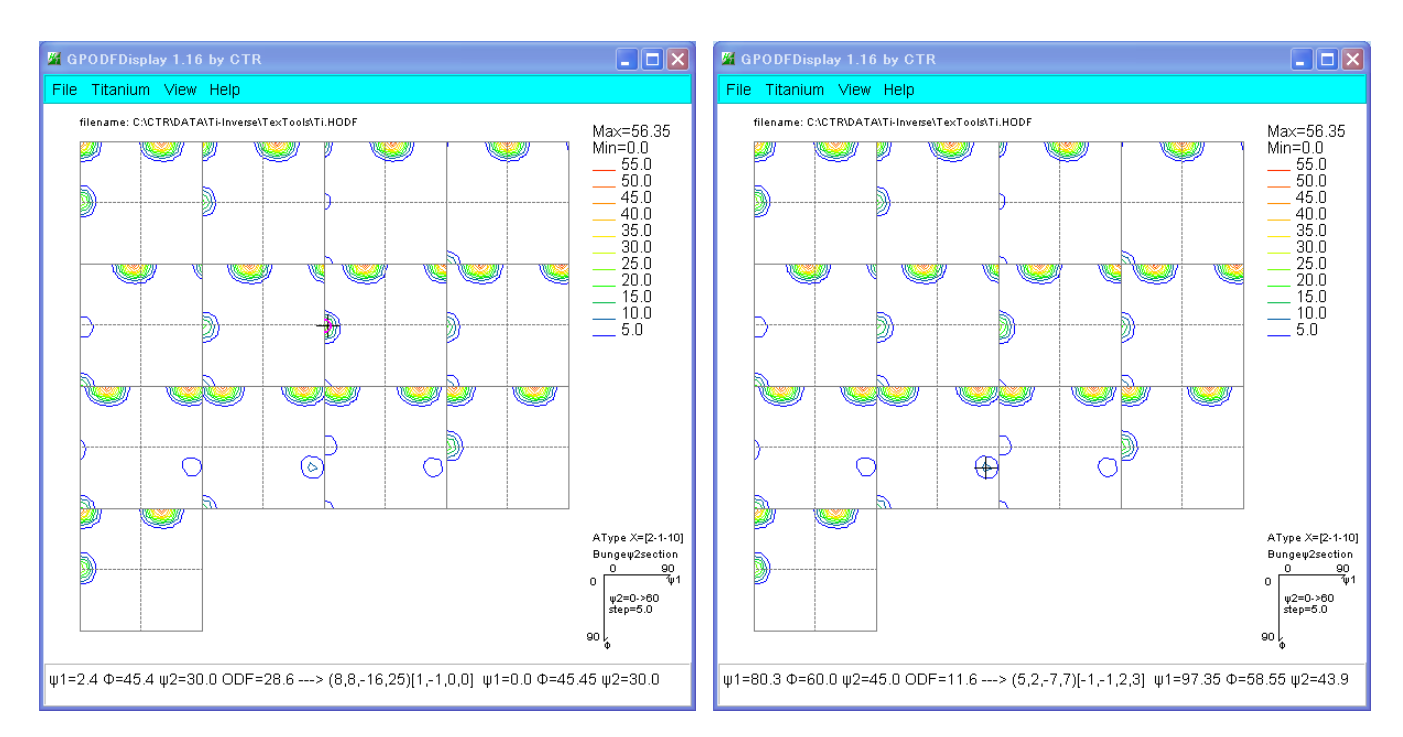

3 ---> (8,8-16,25)[1,-1,0,0] ψ1=0.0 Φ=45.45 ψ2=30.0 i ---> (5,2,-7,7)[-1,-1,2,3] ψ1=97.35 Φ=58.55 ψ2=43.9

5.6 各社 ODF 解析の逆極点図からND,TD,RDの方位を Plane、Direction で描画 Display により Plnae<->Direction 切り替えを行う。

ODF 解析の逆極点を Export し、読み込む、

ListDisp->[hkl]Intens->InverseDisp で描画する。

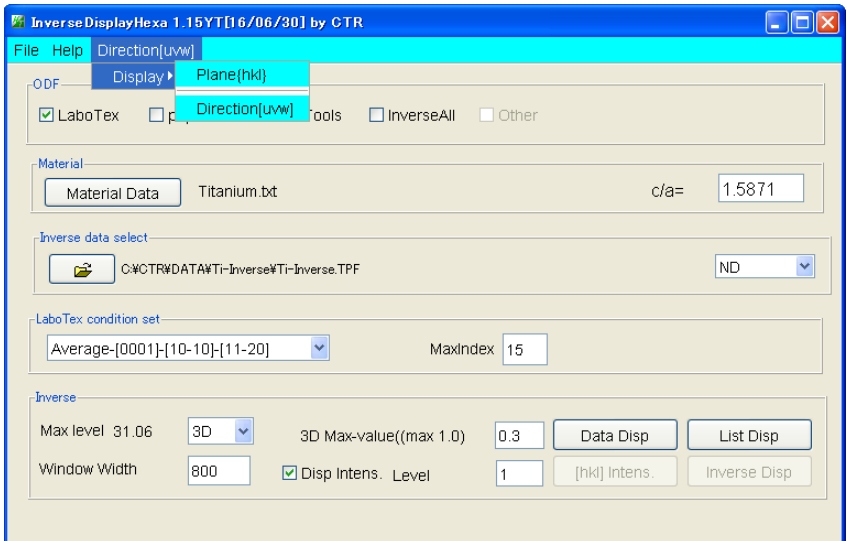

Direction で描画(材料表面法線方向に、[0001],[44-147],[50-56]などの方向が一致しています)

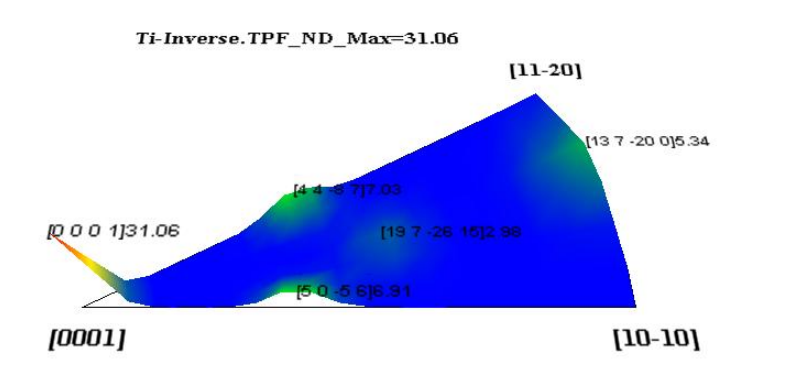

Plane で描画(材料表面法線方向と、{0001},{11-23},{10-12}が直交しています)

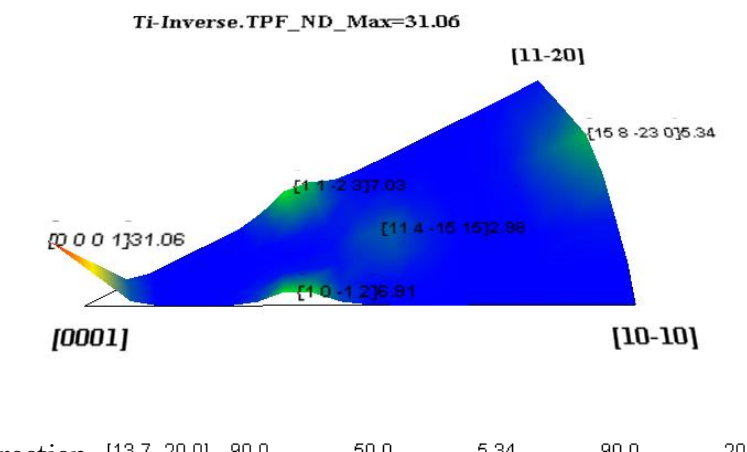

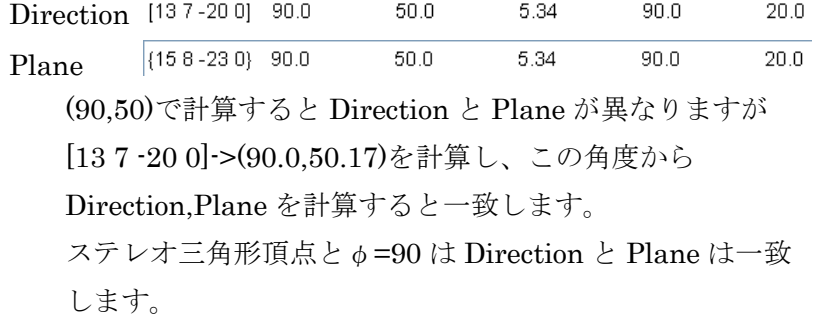

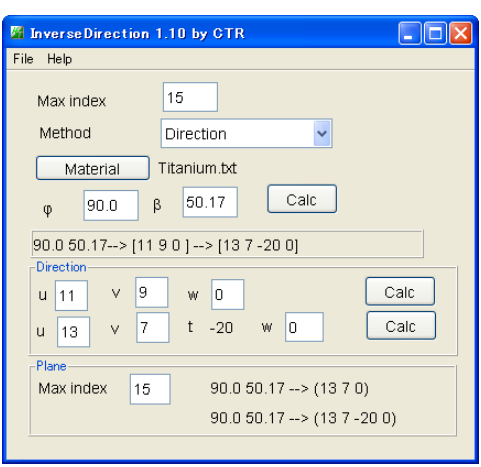

#### 5.7 各社 ODF 解析の再計算極点図を TXT2 ファイルに変換

ODF 解析の再計算極点図は Export できますが、各社異なったフォーマットのファイルが作成される この再計算極点図を CTR ソフトウエアで扱える TXT2 ファイル(α、β、Intens)に変換します。

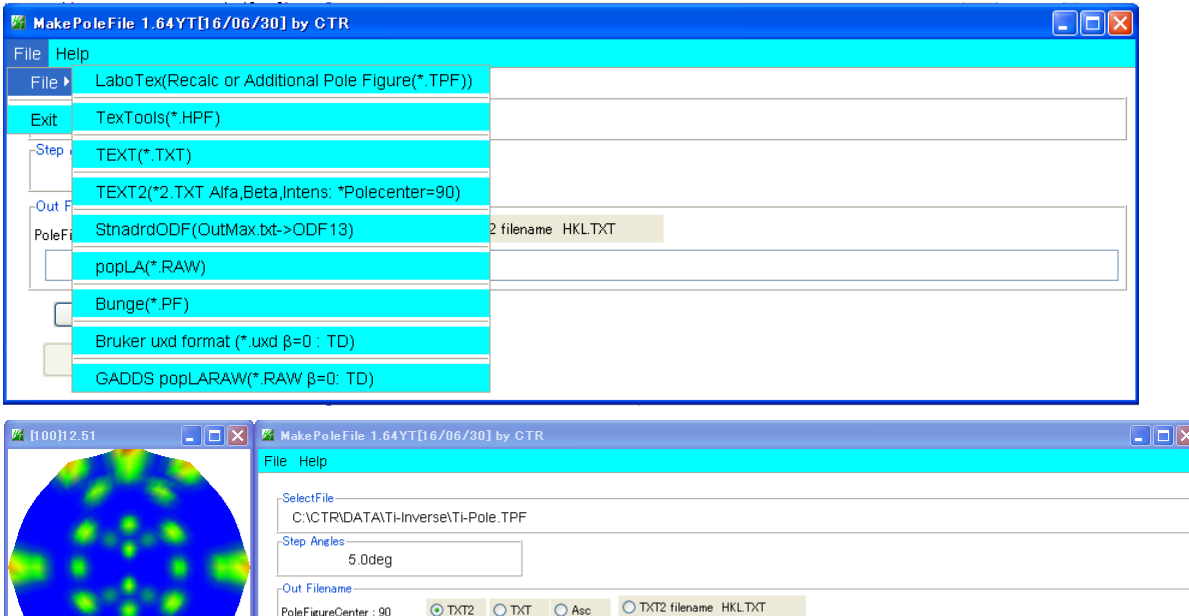

TXT2 は、ODFPoleFigure2 ソフトウエアの解析結果と同一のフォーマット ASC は、ODFPoleFigure2 ソフトウエアの入力データフォーマット

C:\CTR\DATA\Ti-Inverse\100\_labotex-rp\_2.TXT

 $\sqrt{CK}$ NextSelect

5.8 ODF 入力極点図のError評価を行う ValueODFVF ODF への入力極点図には Error が含まれています。この評価を入力極点図と ODF 解析後の 再計算極点図で比較し、再測定、極点図処理を行います。 Ti(002),(101)(102)極点図から ODF 解析を行い、再計算極点図を作成後、Error 評価

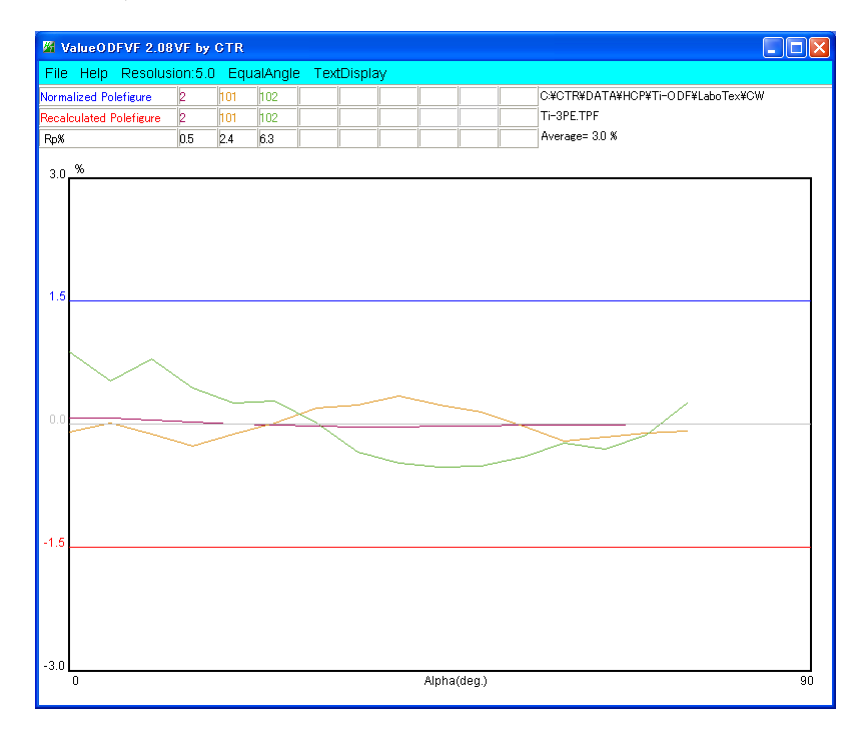

プロファイルが±1.5%以内で入力データは正常です。

#### 6. ODF解析によるVolumeFraction定量

LaboTex では、ODF 解析後、結晶方位の定量である VolumeFraction 計算を行えます。

入力極点図から解析した ODF 図 インスコン VolumeFraction (定量) から計算した ODF 図

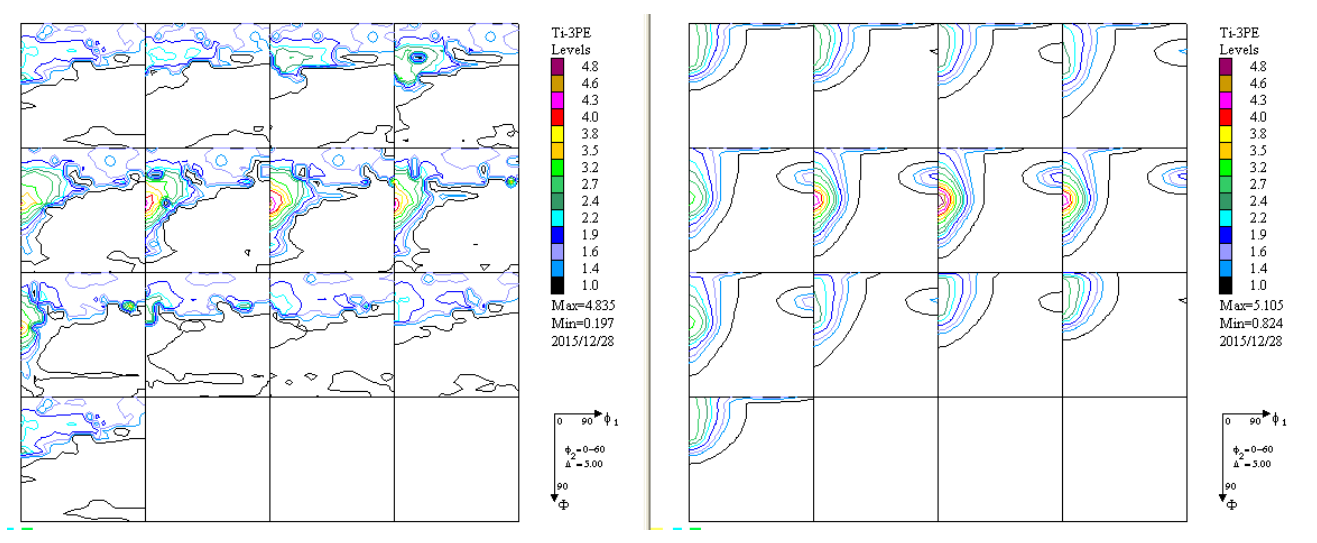

最大 ODF 値が小さいので、random レベルが高いと考えられ、ODF 図がほぼ一致しているので、 VolumeFraction 結果は正しいと考えられます。

数値的に行うのであれば、VolumeFarction から極点図を作成し、valueODFVF で評価します。

VolumeFraction 結果

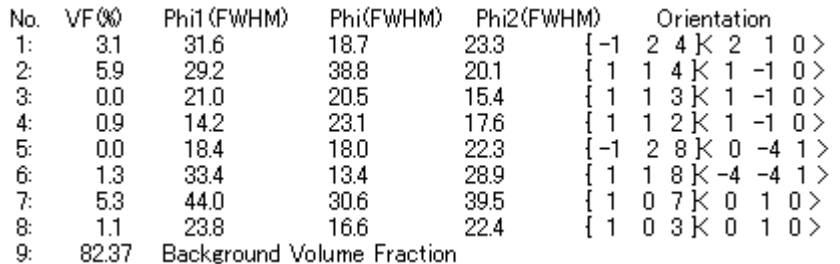

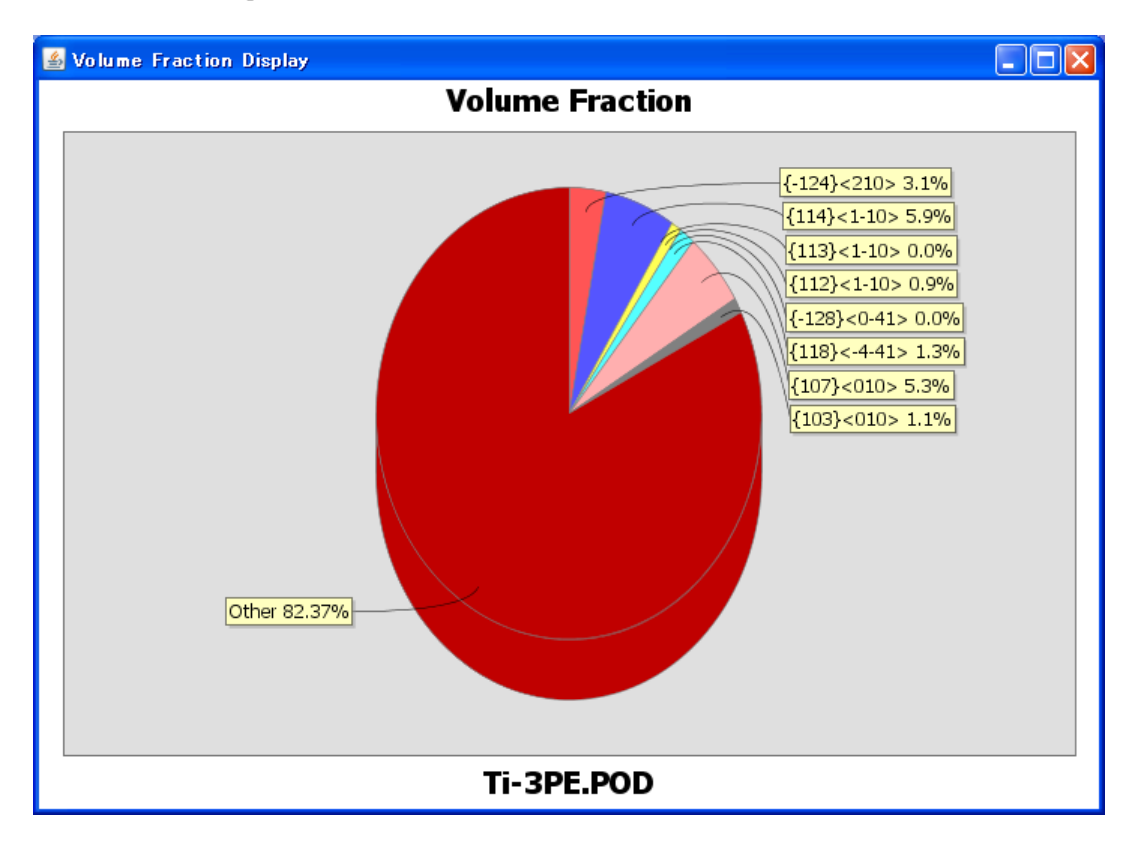

82%が random 状態であることが分かります。

## 7. ODF解析による配向関数評価

LaboTex は ODF 内部で配向関数の計算が行えます。

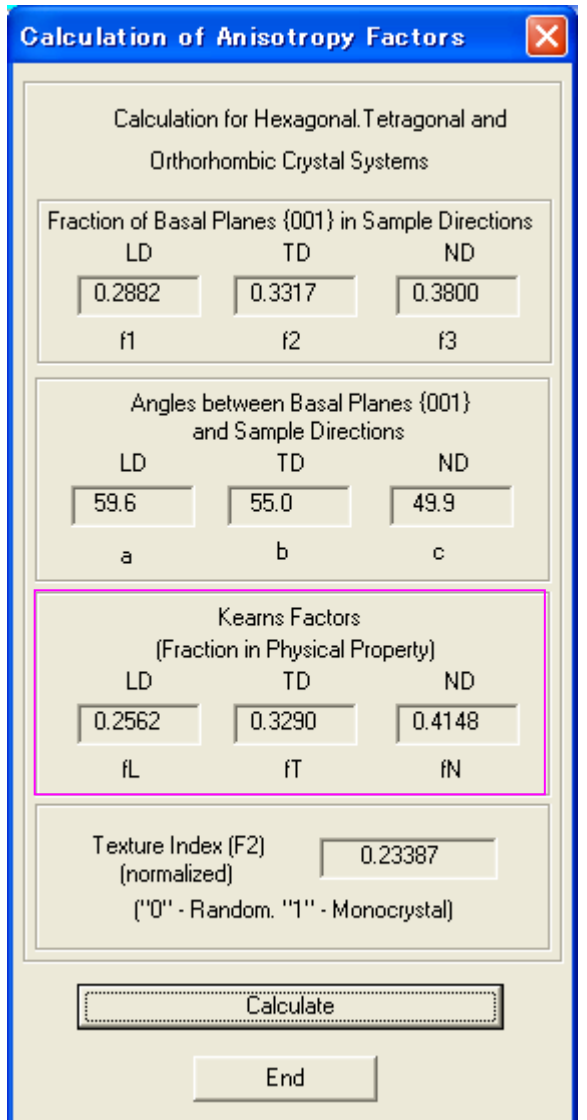

Kearns Factors {002}極点図を Export して、Orientation で計算 Fraction in Physical Property) に一致します。

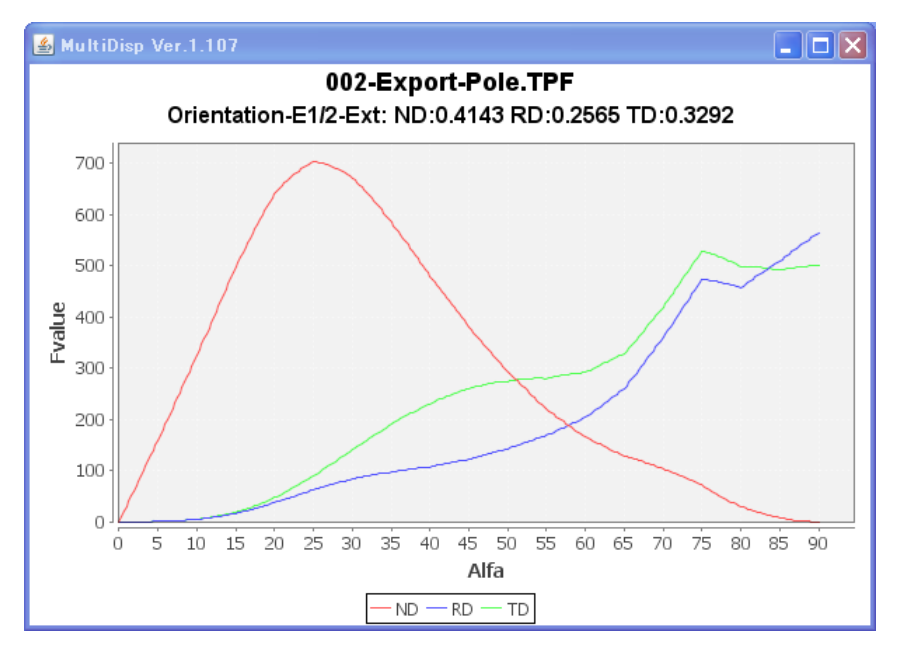

#### 8. ODF解析による逆極点評価

LaboTex では、βが 0->60 の逆極点図で Plane で表示されます。各種 ODF に対応しています。

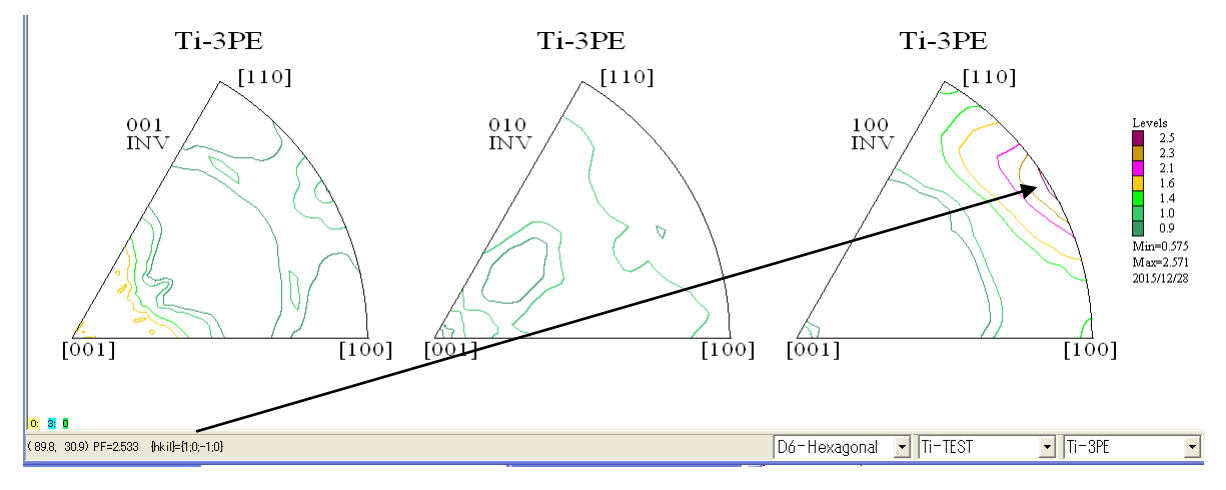

InberDisplayHexa でβが 30->60 のデータで表示し、Plane、Direction で表示します。

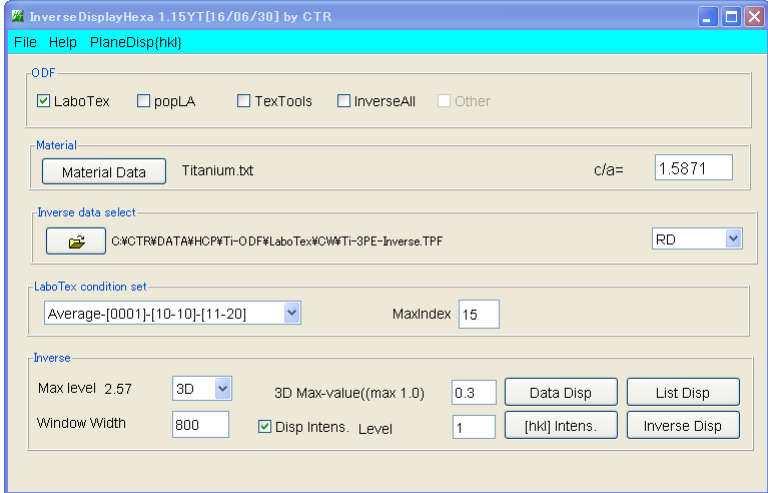

RD 方向を Plane で表示(ステレオ三角形の3頂点は Plane=Direction)

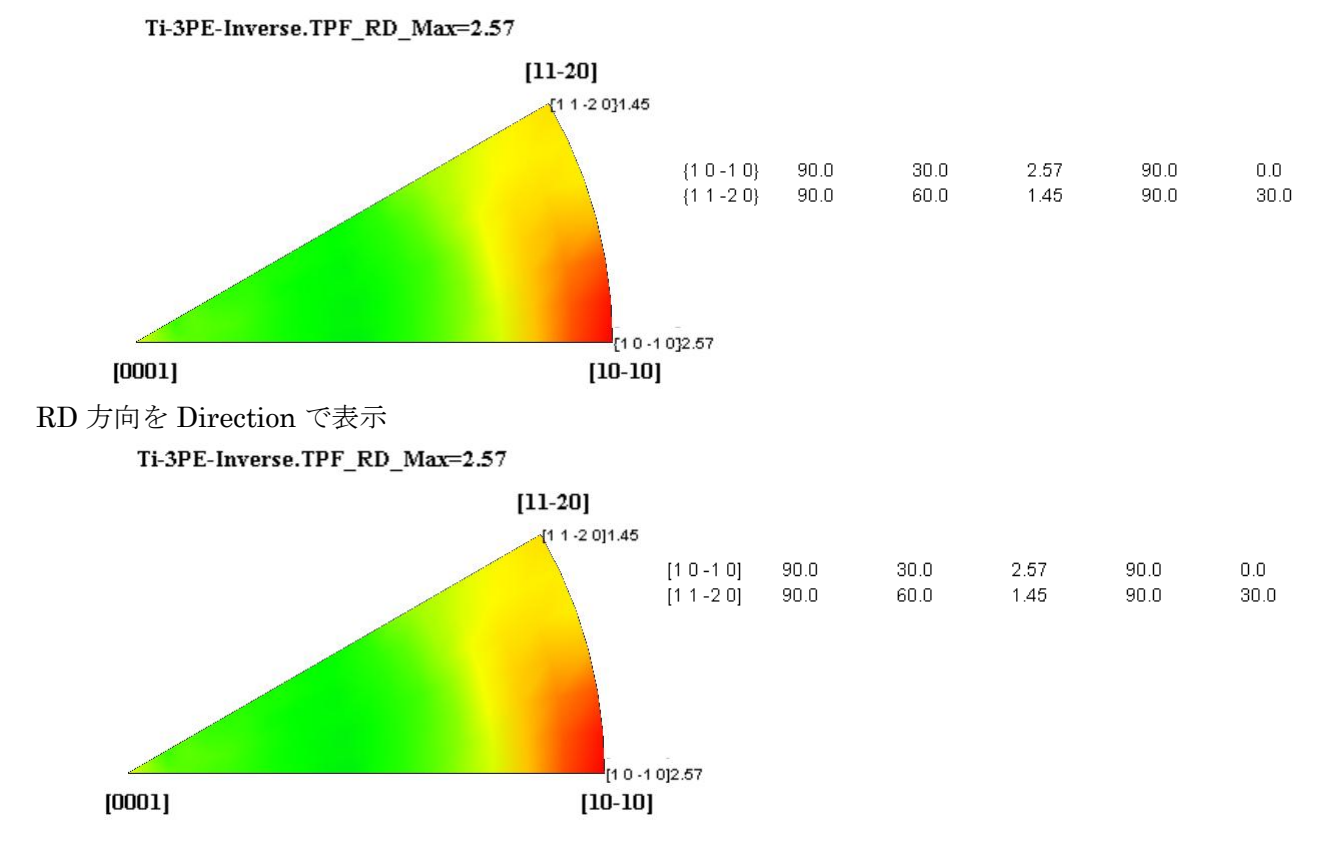